CONTROL DE SEGURIDAD POR MEDIO DE SENSORES DE MOVIMIENTO PARA UNA RESIDENCIA CON CONEXIÓN REMOTA POR MEDIO DE CELULAR

YAHIR ALEXANDER BAENA ARIAS

INSTITUCIÓN UNIVERSITARIA PASCUAL BRAVO FALCUTAD DE INGENIERÍA TECNOLOGÍA ELECTRÓNICA MEDELLÍN 2014

# CONTROL DE SEGURIDAD POR MEDIO DE SENSORES DE MOVIMIENTO PARA UNA RESIDENCIA CON CONEXIÓN REMOTA POR MEDIO DE CELULAR

### YAHIR ALEXANDER BAENA ARIAS

Monografía para optar a proyecto de grado de Tecnólogo en Electrónica

Asesor

Óscar Ignacio Botero Henao Especialista en Administración de la Informática Educativa

INSTITUCIÓN UNIVERSITARIA PASCUAL BRAVO FALCUTAD DE INGENIERÍA TECNOLOGÍA ELECTRÓNICA MEDELLÍN 2014

## **CONTENIDO**

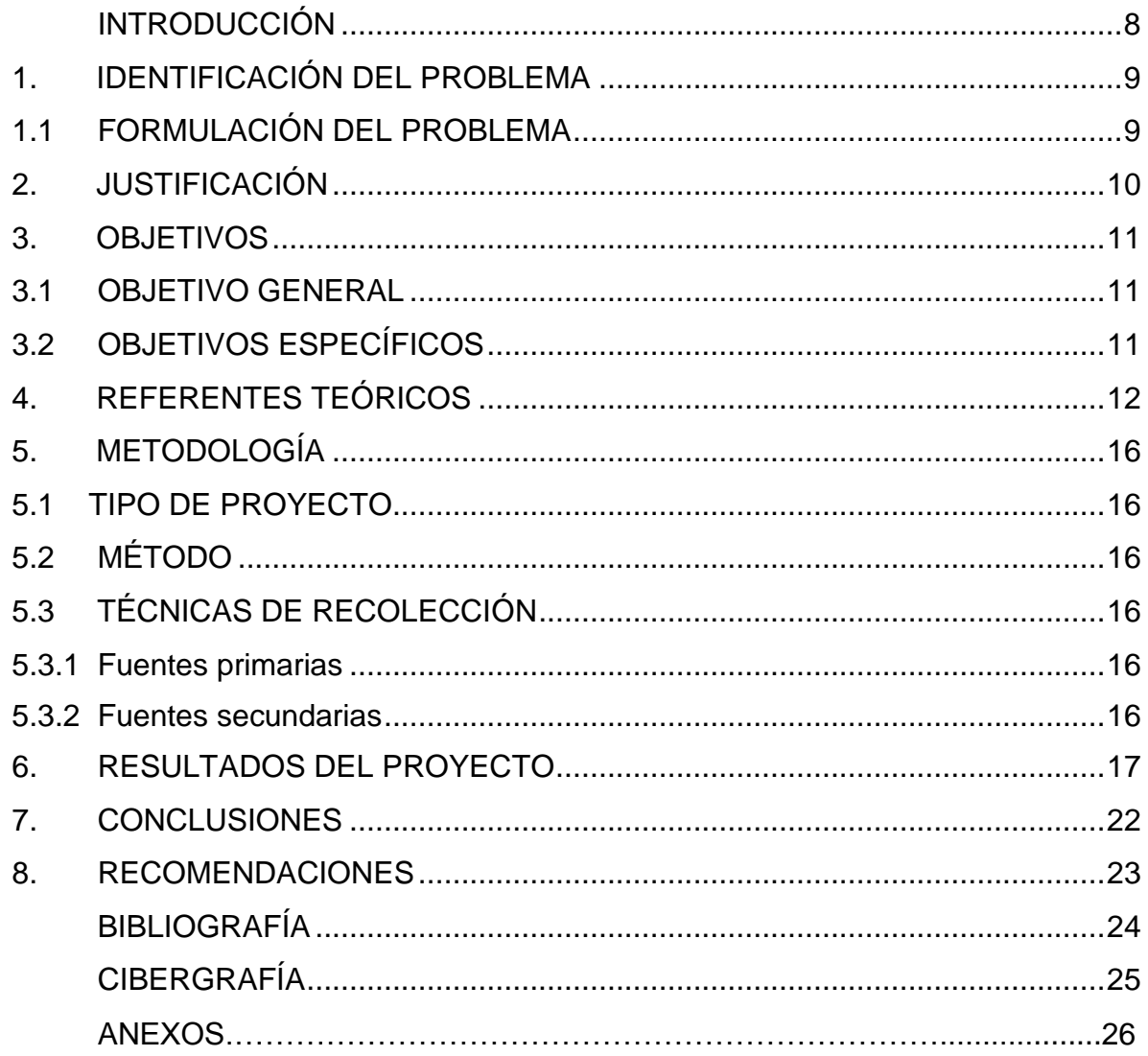

## **LISTA DE FIGURAS**

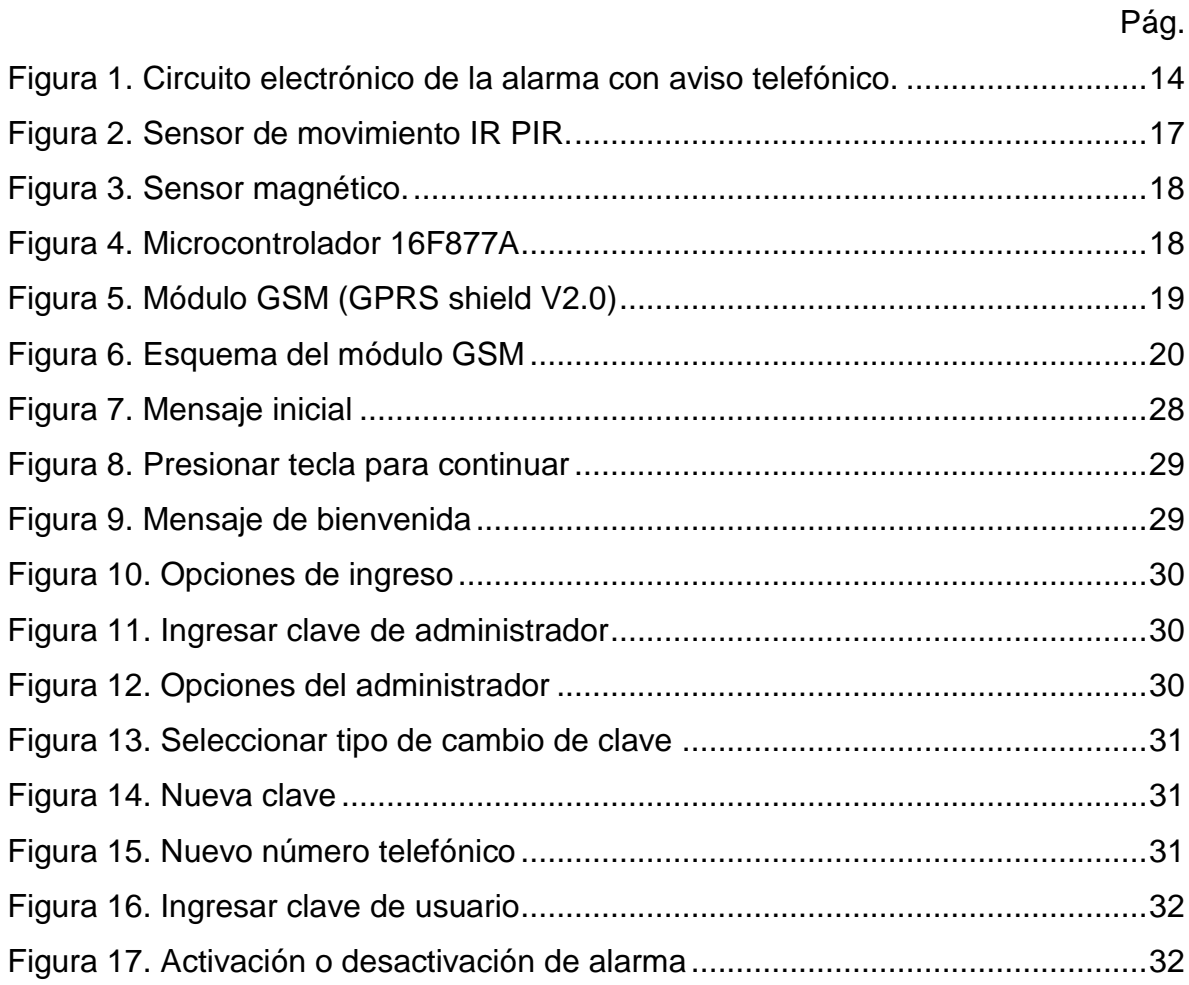

# **LISTA DE ANEXOS**

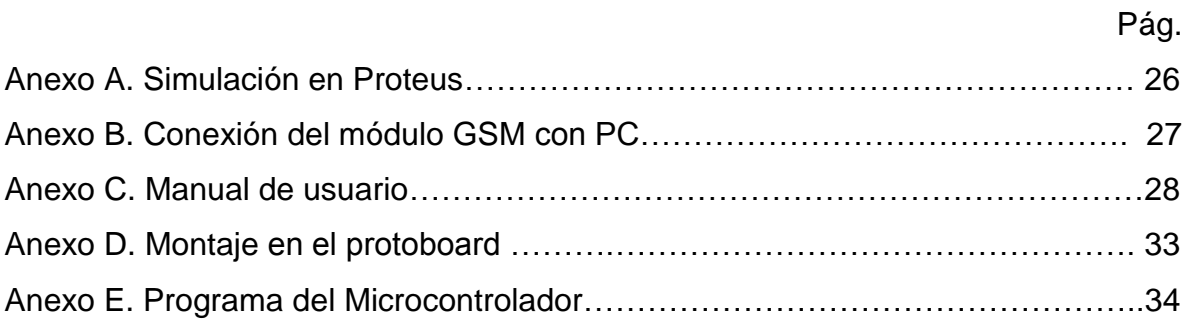

#### **GLOSARIO**

**DTMF:** sistema de marcación por tonos cuando se oprime la tecla de un teléfono, este pasó a remplazar la marcación por pulsos.

**EEPROM:** memoria programable borrable de solo lectura **(***Erasable Programmable Read Only Memory*), es un tipo de memoria ROM que se encarga de retener datos cuando no hay fuente de energía.

**FRECUENCIA:** es la cantidad de veces que se repite un determinado evento en un segundo.

**GONG:** instrumento de percusión. Se trata de un gran disco metálico, habitualmente de bronce.

**GSM:** son las siglas de Global System for Mobile Communications (Sistema Global para las comunicaciones Móviles) para poder conectarse desde su teléfono con un computador para enviar y recibir mensajes por correo electrónico, faxes o navegar por Internet.

**HARDWARE:** es la parte física o tangible de un proyecto tecnológico.

**HERTZ:** es la unidad básica de la variable llamada frecuencia.

**MICROCONTROLADOR:** circuito integrado en el cual se pueden grabar instrucciones para que este los ejecute.

**SOFTWARE:** es la parte virtual o intangible (programa) de un proyecto tecnológico.

**SOLENOIDE:** bobina formada por alambre enrollado en forma de espiral sobre una armazón cilíndrica.

**VOLTAJE AC:** voltaje de corriente alterna, es aquel que cambia de polaridad en el transcurso del tiempo.

**VOLTAJE DC:** voltaje de corriente directa, es aquel que no cambia de polaridad en el transcurso del tiempo.

### **INTRODUCCIÓN**

<span id="page-7-0"></span>Actualmente los robos en residencias han aumentado considerablemente, preocupando así a las personas de los distintos sectores de la ciudad, siendo esta la razón por la que se propone implementar el control de seguridad para las residencias.

Según un informe presentado por la Secretaría de Gobierno de Medellín, en 2011 se presentaron 2350 hurtos en la ciudad, un aumento del 7,1% respecto al año 2010, cuando se cometieron 2195 robos. La mayoría de estos atracos se presentaron en la Candelaria (centro de Medellín), Guayabal y el Poblado otras zonas afectadas son los barrios La América, Laureles, Belén, Aranjuez, Manrique y Castilla.<sup>1</sup>

Este proyecto lo que se busca es diseñar e implementar un control de seguridad por medio de sensores de movimiento y magnéticos para residencias con conexión remota.

Esto consiste en instalar dichos sensores en las diferentes habitaciones conectados a un panel de control, que enviará un aviso al dueño de la residencia por medio del celular.

 $\overline{a}$ 

 $1$  Se dispararon los robos en Medellín [en línea].

<sup>&</sup>lt;[<http://www.elmundo.com/portal/resultados/detalles/?idx=192827&anterior=1&paramdsdia=5&par](http://www.elmundo.com/portal/resultados/detalles/?idx=192827&anterior=1¶mdsdia=5¶mdsmes=06¶mdsanio&cantidad=25&pag=341) [amdsmes=06&paramdsanio&cantidad=25&pag=341](http://www.elmundo.com/portal/resultados/detalles/?idx=192827&anterior=1¶mdsdia=5¶mdsmes=06¶mdsanio&cantidad=25&pag=341) >> [citado el 8 de abril de 2014].

# **1. IDENTIFICACIÓN DEL PROBLEMA**

<span id="page-8-0"></span>Los métodos tradicionales de seguridad como los candados, chapas, cadenas, etc.; son muy obsoletos y no ofrecen la seguridad que se requiere actualmente y mas cuando se necesite monitoreo en tiempo real para dar parte a las autoridades legítimamente constituidas y así poder ejecutar los correctivos pertinentes a tiempo y salvaguardar los bienes del hogar.

## <span id="page-8-1"></span>**1.1 FORMULACIÓN DEL PROBLEMA**

¿El proyecto satisfará las necesidades de gran parte de la sociedad, que busca tener herramientas tecnológicas para la seguridad en sus residencias?

## **2. JUSTIFICACIÓN**

<span id="page-9-0"></span>Este proyecto es de mucha relevancia ya que se reflejará de una forma muy significativa en la reducción de los hurtos a residencias y por ende ofrecerá tranquilidad a los moradores de las residencias cuando se encuentren por fuera de ella y ayudará a salvaguardar los bienes.

Para nadie es extraño, que queremos y tenemos la necesidad imperante de proteger los bienes materiales y una de las mejores formas de hacerlo es equipar nuestra residencia con un sistema de seguridad.

Como valor agregado a este proyecto está el bajo costo del desarrollo y producción del control de seguridad, echo que ofrece una mayor opción de adquirirlo ya que no superará los \$400.000.

## **3. OBJETIVOS**

## <span id="page-10-1"></span><span id="page-10-0"></span>**3.1 OBJETIVO GENERAL**

Diseñar e implementar un control de seguridad para residencias, por medio de sensores de movimiento con conexión remota (vía GSM).

## <span id="page-10-2"></span>**3.2 OBJETIVOS ESPECÍFICOS**

- Diseñar el software del control de seguridad.
- Diseñar el hardware del control de seguridad.
- Verificar el funcionamiento del software y del hardware por medio de pruebas.
- Realizar el manual de usuario.

## **4. REFERENTES TEÓRICOS**

<span id="page-11-0"></span>Como abrebocas a los referentes teóricos se presenta una breve reseña sobre los sistemas de seguridad.

Cuando alguien menciona alarmas antirrobo no es descabellado pensar en dispositivos de alta tecnología desarrollado en la era del silicio. La verdad es que el concepto de un sistema de alarma es que fue inventada mucho antes. Durante miles de años el hombre ha utilizado los animales, más notablemente el perro, para vigilar y alertar a él de cualquiera, tratando de manipular o de asegurar sus objetos de valor. En la Edad Media gongs grandes fueron utilizadas para alertar a una población de muerte inminente o de grandes hogueras iluminado para advertir de la inminente invasión<sup>2</sup>.

Es por ello que en 1852 el estadounidense Edwin Holmes inventó el primer sistema de alarma electro-mecánico, esta constaba de un solenoide que golpeaba un gong cuando un cable había sido perturbado. Estos sistemas de alarma temprana continuaron siendo de circuitos eléctricos y relés.

Con respecto a las alarmas de intrusión están diseñadas para ahuyentar a los potenciales intrusos y notificarles la detección mediante un fuerte sonido, por esta razón suelen ser poco efectivas y se debe entrar a considerar un sistema de alarma a distancia o mejor aún la combinación de las dos. Las alarmas a distancia advierten a personas localizadas en otro lugar como una estación de monitoreo y dan la posibilidad de que se pueda enviar un mensaje de texto o realizar una llamada telefónica móvil y/o fija a las autoridades y/o al afectado.

\_\_\_\_\_\_\_\_\_\_\_\_\_\_\_\_\_\_\_\_\_\_\_\_\_\_\_\_\_\_\_\_<br><sup>2</sup> Alarmas para hogares. 2011. [en línea]. <<<u>http://alarmashogares.blogspot.com/2011/05/alarmas-</u> [historia-sobre-sistemas-de.html>](http://alarmashogares.blogspot.com/2011/05/alarmas-historia-sobre-sistemas-de.html)> [citado el 13 de marzo de 2014].

Una alarma con aviso telefónico es la que utiliza la red telefónica que llega a nuestras residencias para alertarnos y el "Control de seguridad por medio de sensores de movimiento para una residencia con conexión remota por medio de celular", se trata de un aviso vía satelital (GSM), esto quiere decir que no se requieren cables físicos de por medio y llegará un mensaje al teléfono móvil sin importar donde nos encontremos.

Para hacer claridad sobre el proyecto electrónico, es analizar sus debilidades y fortalezas.

Fortalezas: es un sistemas económico, de fácil construcción, bajo consumo de energía (puede operar con baterías), las componentes son de fácil adquisición e instalación y el aviso se hace por medio de llamada al teléfono celular.

Debilidades: marcación por pulsos, indicación sonora improvisada, control parcial, de la línea telefónica.

La marcación por pulsos es una debilidad ya que este es mucho más lento con respecto al DTMF ya que este funciona digitalmente y está en las mayorías de los hogares. La figura 1 representa el plano esquemático de la alarma con aviso telefónico.

El componente central del proyecto, es el microcontrolador PIC 16F84A, el cual es el encargado de verificar cuando el sensor se activa por medio del puerto RB7 (terminal 13) y luego comenzará a marcar el número telefónico que se le ha programado en su memoria EEPROM.

13

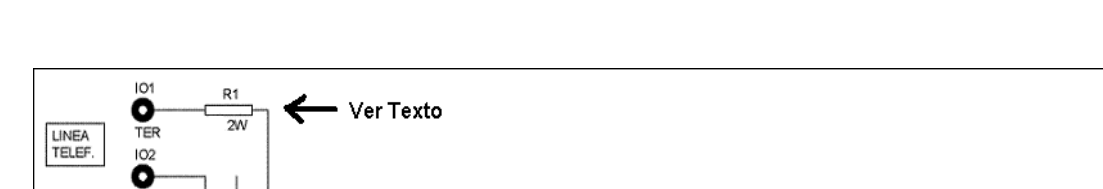

 $R<sub>3</sub>$ 

 $\overline{\mathbb{R}}$ 

D3<br>Z5V1

VDD

 $IO<sub>5</sub>$ 

٥

TER

IO6

0 0V

TER

 $rac{C2}{C2}$ 

vss

 $+4.5V$ 

BAT.

R4<br>47K

R5<br>10K

 $\frac{C1}{15N}$ 

<span id="page-13-0"></span>Figura 1. Circuito electrónico de la alarma con aviso telefónico.

D1<br>BAT41

R2<br>4K7

R<sub>10</sub>

4K)

T1

BC54

**SENSOR** 

TER

RL1

MICRORELE DRDT

Para comprender la manera en que se marca el número telefónico por medio de pulsos, debemos analizar cómo funciona la línea telefónica, en estado de reposo (colgado) y cuando hacemos una llamada (descolgado). En estado de reposo, la línea telefónica nos mide entre 47 y 52 voltios DC y al momento de descolgar el

U

**PIC16F84** 

**MCLR** 

15

OSC1/CLKIN

OSC2/CLKOUT

RAO<br>RA1

RA2

RB0 RB1 RB<sub>2</sub>

RB<sub>3</sub>

R<sub>R</sub>

RB5<br>RB6

R<sub>B</sub>

RA3<br>RA3<br>RA4/TOCKI

teléfono, el voltaje nos marcará entre 7 y 12 voltios DC.

El elemento encargado de descolgar la línea telefónica es la resistencia R1 y cuando se activa el Relé desde el puerto RA0 (terminal 17) esta resistencia quedará en paralelo con la línea telefónica, con lo cual tenemos una caída de tensión y que dejará alrededor de 8 voltios, con lo cual la línea telefónica quedará descolgada. En el diseño original, la resistencia R1 tiene un valor de 1KΩ, pero no se logró desconectar la línea telefónica con ese valor y mediante prácticas detecté que se descolgaba con una R1 de 200Ω.

El PIC16F84A funciona con un oscilador del tipo RC (resistencia y condensador), formado por la resistencia R5 (10kΩ) y el condensador C1 (15nf). Con estos valores, la frecuencia de reloj del PIC 16F84A estará en unos 5 KHz. Esta frecuencia de trabajo, hace que el microcontrolador consuma menos corriente, haciendo que las baterías duren por más tiempo.<sup>3</sup>

Enfocándonos en el proyecto, lo primero que debemos de tener en cuenta son los conocimientos previos que hay que tener para la realización de dicho proyecto con la mejor eficiencia posible. Se deben tener conocimientos en programación, orientados a los microcontroladores ya que este es el encargado de controlar todo el sistema; conocimientos en electrónica y lo básico de telefonía. Igualmente es importante reconocer los recursos técnicos para la realización del control, ellos son: un computador para realizar el software, un programador de PIC, tres sensores de movimiento (para el prototipo), tres sensores magnéticos, un módulo GSM, un PIC 16F877A y componentes electrónicas comunes. Para el software será utilizado un programa llamado MPLAB o PIC C, que realiza la programación en diferentes lenguajes tales como: ensamblador (.asm), C, etc. En este caso el programa será realizado en lenguaje C, debido a que es el más apropiado para la realización de dicho proyecto; ahora que para el hardware se utilizarán componentes electrónicas como: el PIC 16F877A que se constituye en el más importante ya que es el cerebro del sistema de control de seguridad, el módulo GSM, sensores de movimiento y magnéticos, materiales pasivos y activos.

 $\overline{a}$ 

<sup>&</sup>lt;sup>3</sup> Alarma con aviso al teléfono. [en línea].

<sup>&</sup>lt;< http://www.sharatronica.com/alarma\_con\_aviso\_telefonico.html>> [citado el 25 de marzo de 2014].

## **5. METODOLOGÍA**

#### <span id="page-15-1"></span><span id="page-15-0"></span>**5.1 TIPO DE PROYECTO**

Este proyecto consistirá en diseñar e implementar un control de seguridad por medio de sensores de movimiento para residencias con conexión remota. Lo que se busca con esto, es instalar dichos sensores en las diferentes habitaciones, conectados a un panel de control, que enviará un aviso al dueño de la residencia por medio de un GSM.

### <span id="page-15-2"></span>**5.2 MÉTODO**

Es un proyecto investigativo con diseño de prototipo, que contendrá un software y un hardware para el desarrollo del proyecto.

### <span id="page-15-3"></span>**5.3 TÉCNICAS DE RECOLECCIÓN**

<span id="page-15-4"></span>**5.3.1 Fuentes primarias**: entrevistas e información recolectada con expertos Ingenieros en los temas que conforman el proyecto; complementado con la observación directa.

<span id="page-15-5"></span>**5.3.2 Fuentes secundarias**: libros de estudio que tratan la temática, enciclopedias, tesis, catálogos de equipos, la internet y bibliotecas de la ciudad para ampliar los conceptos y por ende el conocimiento.

### **6. RESULTADOS DEL PROYECTO**

<span id="page-16-0"></span>Se diseñará e implementará un control de seguridad por medio de sensores de movimiento para residencias con conexión remota y se colocaran sensores de movimiento y magnéticos en diferentes partes de la residencia que estarán conectados a un panel de control y en caso de irrupción enviará un aviso por medio de un GSM.

A continuación se describirán algunos componentes que conforman el control de seguridad por medio de sensores de movimiento para una residencia con conexión remota por medio de celular:

Los sensores de movimiento realizarán la tarea de enviar una señal eléctrica al panel de control, estos sensores estarán ubicados en el interior de la residencia y serán activados cuando se detecte movimiento.

<span id="page-16-1"></span>Figura 2. Sensor de movimiento IR PIR.

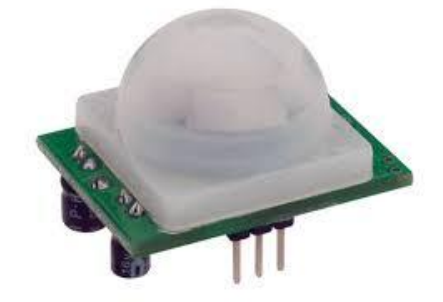

Fuente:

[http://www.suconel.com/virtual/components/com\\_virtuemart/show\\_image\\_in\\_imgtag.php?filename=](http://www.suconel.com/virtual/components/com_virtuemart/show_image_in_imgtag.php?filename=resized%2FSENSOR_DIGITAL_I_51ed4a6d3707d_100x100.jpg&newxsize=100&newysize=100&fileout) [resized%2FSENSOR\\_DIGITAL\\_I\\_51ed4a6d3707d\\_100x100.jpg&newxsize=100&newysize=100&fil](http://www.suconel.com/virtual/components/com_virtuemart/show_image_in_imgtag.php?filename=resized%2FSENSOR_DIGITAL_I_51ed4a6d3707d_100x100.jpg&newxsize=100&newysize=100&fileout) [eout=](http://www.suconel.com/virtual/components/com_virtuemart/show_image_in_imgtag.php?filename=resized%2FSENSOR_DIGITAL_I_51ed4a6d3707d_100x100.jpg&newxsize=100&newysize=100&fileout) [revisado el 28 de Marzo de 2014]

Los sensores magnéticos se instalarán en las puertas principales para dar una mayor eficacia en la seguridad e igualmente enviará una señal eléctrica al panel de control cuando estos sensores sean interrumpidos, lo que quiere decir que está abierta alguna puerta.

<span id="page-17-0"></span>Figura 3. Sensor magnético.

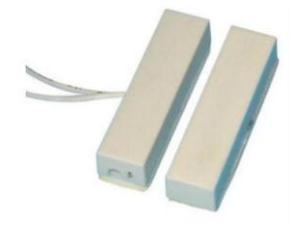

Fuente:

[http://repositorio2.masoportunidades.com.ar/ARG01/18/220/687244/fotos//687244\\_3\\_2011810\\_18](http://repositorio2.masoportunidades.com.ar/ARG01/18/220/687244/fotos/687244_3_2011810_18_35_45.jpg) [\\_35\\_45.jpg](http://repositorio2.masoportunidades.com.ar/ARG01/18/220/687244/fotos/687244_3_2011810_18_35_45.jpg) [revisado el 28 de Marzo de 2014]

El panel de control es administrador del sistema de alarma, cumplen la función de recibir las señales de los sensores, procesarla y proporcionar una salida de alerta (que puede ser o no audible), en este caso la salida de alerta será de forma inmediata al teléfono celular. La principal componente del panel control es el microcontrolador conectado al módulo GSM.

<span id="page-17-1"></span>Figura 4. Microcontrolador 16F877A

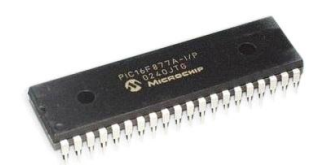

Fuente:

<http://www.olimex.cl/images/MCI-COM-00159.jpg> [revisado el 28 de Marzo de 2014]

#### <span id="page-18-0"></span>Figura 5. Módulo GSM (GPRS shield V2.0)

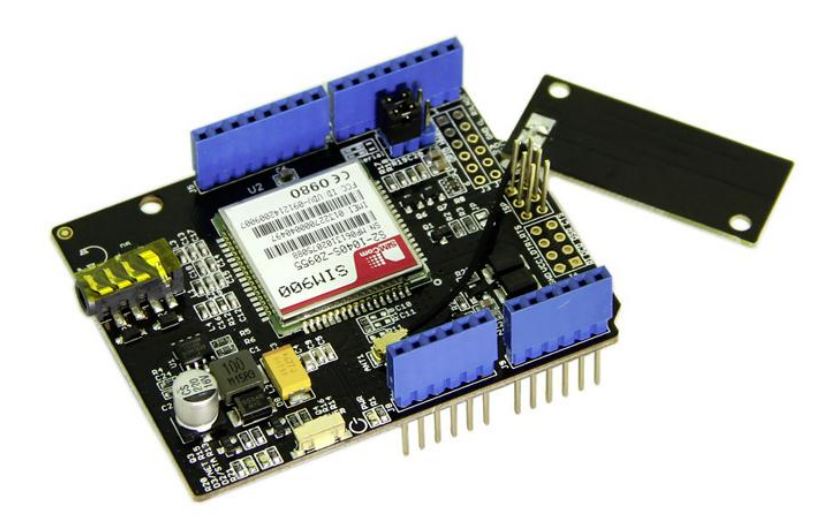

#### Fuente:

[http://www.didacticaselectronicas.com/index.php?page=shop.product\\_details&flypage=flypage.tpl&](http://www.didacticaselectronicas.com/index.php?page=shop.product_details&flypage=flypage.tpl&product_id=1712&category_id=153&option=com_virtuemart&Itemid=77&vmcchk=1&Itemid=77) [product\\_id=1712&category\\_id=153&option=com\\_virtuemart&Itemid=77&vmcchk=1&Itemid=77](http://www.didacticaselectronicas.com/index.php?page=shop.product_details&flypage=flypage.tpl&product_id=1712&category_id=153&option=com_virtuemart&Itemid=77&vmcchk=1&Itemid=77) [revisado el 01 de Abril de 2014]

El aviso al celular se realizará por medio de un circuito que implementará un micro, que estará conectado a un módulo GSM, con esto se espera que al momento de ser activada la alarma su respuesta de aviso sea lo más pronto posible, para que el dueño pueda actuar de manera oportuna y acertada.

<span id="page-19-0"></span>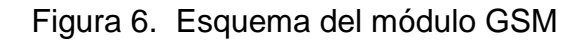

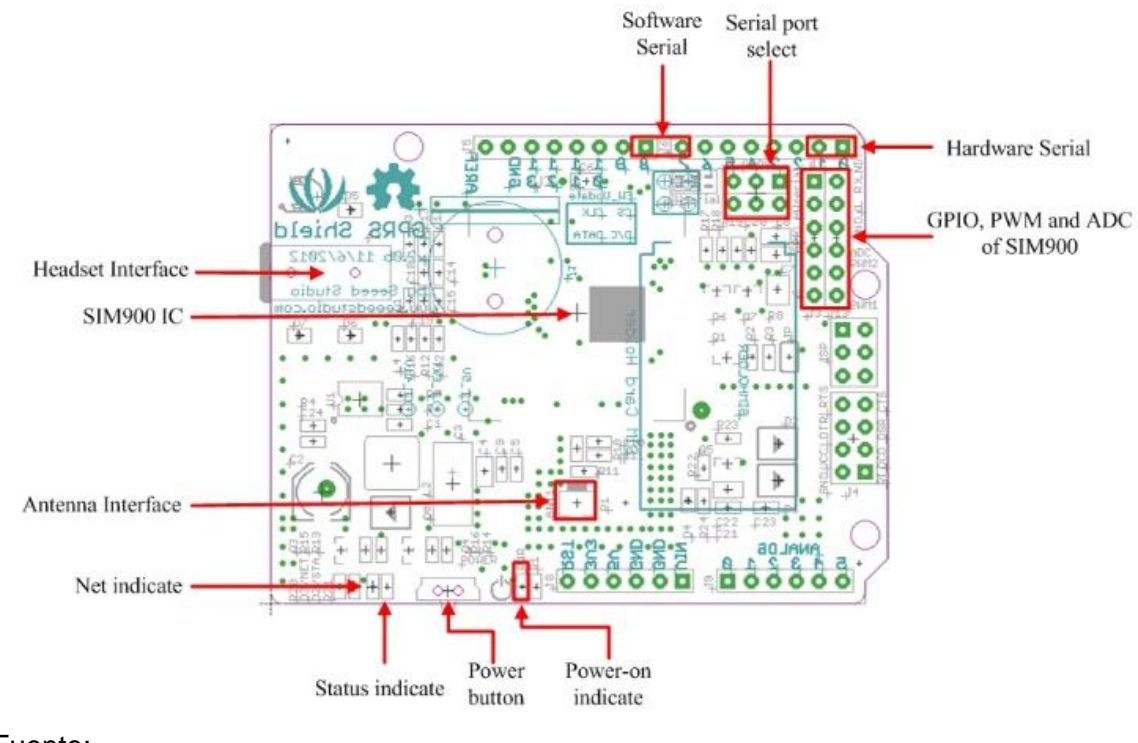

Fuente:

[http://www.seeedstudio.com/wiki/GPRS\\_Shield\\_V2.0](http://www.seeedstudio.com/wiki/GPRS_Shield_V2.0) [revisado el 01 de Abril de 2014]

Antes de conectar el módulo al PIC se comprueba su correcto funcionamiento a través de una conexión al PC (computador personal).

Para comprobar si el módulo GSM recibe y envía datos correctamente es recomendable realizar una conexión vía UART con el dispositivo y el PC, esta conexión se realizó por medio del propio quemador PICKIT 2 o también se puede realizar por medio del hyperterminal de Windows; para comunicarnos con el dispositivo realizamos una serie de líneas en comandos AT.

Los comandos AT son para ver si el módulo se está comunicando, debe responder OK, los comandos que usaremos en las pruebas son:

El comando AT+CMGF = 1 es para configurarlo en modo de mensaje de texto.

El comando AT+CMGS = número telefónico, acá se coloca el número del teléfono al cual le vamos a enviar el mensaje de texto, luego le damos Enter y nos saldrá una flechita donde pondremos el texto a enviar, por ejemplo "esto es una prueba" y luego de escribir el mensaje le digitamos Ctrl+z para enviar el mensaje.

El módulo GSM implementado en este proyecto funciona correctamente como se puede observar en el anexo B.

#### **7. CONCLUSIONES**

<span id="page-21-0"></span>Con la implementación del anterior proyecto se mostró de manera sencilla el funcionamiento de una alarma contra ladrones, capaz de ser ensamblada en cualquier lugar sin ninguna complicación. Ésta se activa cuando uno o más sensores ubicados estratégicamente en puertas, ventanas u otros lugares detectan una intrusión.

Su óptimo funcionamiento depende de nosotros, así como el desarrollo de cualquier proyecto. Con lo anterior está en nuestras manos realizar el montaje de cualquier circuito, capaz de suplir nuestras necesidades y mejorar la calidad de vida.

Podemos concluir que este proyecto cumplió con las expectativas y las especificaciones requeridas donde se reflejó el aprendizaje obtenido durante la carrera de Tecnología Electrónica.

Es importante tener en cuenta que no necesariamente este sistema se puede implementar en residencias, sino que igualmente se puede implementar en cualquier establecimiento como son: almacenes, talleres, supermercados, microempresas que requieren seguridad en sus locales.

Y como conclusión final, el proyecto trae grandes beneficios ya que tiene un costo favorable para el que la desee adquirir.

22

#### **8. RECOMENDACIONES**

<span id="page-22-0"></span>Para evitar activaciones inoficiosas de su sistema de alarma, por favor fumigue regularmente su hogar: las ratas, gatos, murciélagos e insectos son la principal causa de estas constantes y molestas activaciones, que solo perturban su tranquilidad y distraen la atención de las autoridades sobre reales casos y generan la pérdida de credibilidad en su sistema de seguridad.

Por otra parte evite colocar objetos móviles, al frente de los sensores infrarrojos los cuales ante corrientes de aire se mueven y generan falsas activaciones. De igual forma no obstaculice los infrarrojos, esto limita su normal funcionamiento.

No comparta su clave de acceso del sistema de alarma, esta información es tan privada como su clave de cajero automático.

Siempre se debe activar el sistema de alarma al momento de salir y desactivar cuando regresa.

Antes de activar el sistema, verifique que todas las puertas y ventanas queden bien cerradas para minimizar el riesgo de hurto en caso de una intrusión.

Antes de activar o desactivar su sistema de alarma, verifique que no existe una persona cerca que pueda ver su clave. Si esto sucede, realizar inmediatamente el cambio de clave ya que este sistema lo permite.

23

### **BIBLIOGRAFÍA**

<span id="page-23-0"></span>GARCÍA BREIJO, [Eduardo.](http://www.google.com.co/search?hl=es&tbo=p&tbm=bks&q=inauthor:%22Eduardo+Garc%C3%ADa+Breijo%22&source=gbs_metadata_r&cad=7) Compilador C CCS y Simulador Proteus para Microcontroladores PIC: Marcombo, 2012. ISBN 8426718647, 9788426718648.

MORENO, Carlos Mario; VERGARA, Jairo Miguel. Control lógico con PIC 16CXX. Medellín: INELDUA (Asociación de Ingenieros Electrónicos de la U.de.A.) En: SILICIO Vol.4 No.5 (Nov/.1996); p.31-37. ISSN 0123-0689.

ROSSANO, [Víctor.](http://www.google.com.co/search?hl=es&tbo=p&tbm=bks&q=inauthor:%22V%C3%ADctor+Rossano%22&source=gbs_metadata_r&cad=6) Electrónica & Microcontroladores PIC: USERSHOP; ISBN 9876630024, 9789876630023.

VERGARA ÁVILA., Jairo Miguel; VERGARA DÍAZ., Jairo Miguel**.** Sistemas Digitales programador para microcontroladores PIC. Medellín: INELDUA (Asociación de Ingenieros Electrónicos de la U.de.A) En: SILICIO Vol.1, No.14 (Ene/Jun.2002); p.3-8. ISSN 0123-0689.

# **CIBERGRAFÍA**

<span id="page-24-0"></span>[http://alarmashogares.blogspot.com/2011/05/alarmas-historia-sobre-sistemas](http://alarmashogares.blogspot.com/2011/05/alarmas-historia-sobre-sistemas-de.html)[de.html](http://alarmashogares.blogspot.com/2011/05/alarmas-historia-sobre-sistemas-de.html)

[http://www.didacticaselectronicas.com/index.php?page=shop.product\\_details&flyp](http://www.didacticaselectronicas.com/index.php?page=shop.product_details&flypage=flypage.tpl&product_id=1712&category_id=153&option=com_virtuemart&Itemid=77&vmcchk=1&Itemid=77) [age=flypage.tpl&product\\_id=1712&category\\_id=153&option=com\\_virtuemart&Itemi](http://www.didacticaselectronicas.com/index.php?page=shop.product_details&flypage=flypage.tpl&product_id=1712&category_id=153&option=com_virtuemart&Itemid=77&vmcchk=1&Itemid=77) [d=77&vmcchk=1&Itemid=77](http://www.didacticaselectronicas.com/index.php?page=shop.product_details&flypage=flypage.tpl&product_id=1712&category_id=153&option=com_virtuemart&Itemid=77&vmcchk=1&Itemid=77)

[http://www.elmundo.com/portal/resultados/detalles/?idx=192827&anterior=1&para](http://www.elmundo.com/portal/resultados/detalles/?idx=192827&anterior=1¶mdsdia=5¶mdsmes=06¶mdsanio&cantidad=25&pag=341) [mdsdia=5&paramdsmes=06&paramdsanio&cantidad=25&pag=341](http://www.elmundo.com/portal/resultados/detalles/?idx=192827&anterior=1¶mdsdia=5¶mdsmes=06¶mdsanio&cantidad=25&pag=341)

[http://www.jascoproducts.com/support/manual](http://www.jascoproducts.com/support/manual-downloads/applications/DocumentLibraryManager/upload/45132-Manual-Spa.pdf)[downloads/applications/DocumentLibraryManager/upload/45132-Manual-Spa.pdf](http://www.jascoproducts.com/support/manual-downloads/applications/DocumentLibraryManager/upload/45132-Manual-Spa.pdf)

<http://www.olimex.cl/images/MCI-COM-00159.jpg>

<http://www.puntoflotante.net/SIMULADOR-ALARMA-PUERTA-ABIERTA.htm>

[http://repositorio2.masoportunidades.com.ar/ARG01/18/220/687244/fotos//687244](http://repositorio2.masoportunidades.com.ar/ARG01/18/220/687244/fotos/687244_3_2011810_18_35_45.jpg) [\\_3\\_2011810\\_18\\_35\\_45.jpg](http://repositorio2.masoportunidades.com.ar/ARG01/18/220/687244/fotos/687244_3_2011810_18_35_45.jpg)

[http://www.seeedstudio.com/wiki/GPRS\\_Shield\\_V2.0](http://www.seeedstudio.com/wiki/GPRS_Shield_V2.0)

[http://www.sharatronica.com/alarma\\_con\\_aviso\\_telefonico.html](http://www.facebook.com/l.php?u=http%3A%2F%2Fwww.sharatronica.com%2F%25C2%25ADalarma_con_aviso_tele%25C2%25ADfonico.html&h=IAQGoTefb)

[http://www.suconel.com/virtual/components/com\\_virtuemart/show\\_image\\_in\\_imgta](http://www.suconel.com/virtual/components/com_virtuemart/show_image_in_imgtag.php?filename=resized%2FSENSOR_DIGITAL_I_51ed4a6d3707d_100x100.jpg&newxsize=100&newysize=100&fileout) [g.php?filename=resized%2FSENSOR\\_DIGITAL\\_I\\_51ed4a6d3707d\\_100x100.jpg&](http://www.suconel.com/virtual/components/com_virtuemart/show_image_in_imgtag.php?filename=resized%2FSENSOR_DIGITAL_I_51ed4a6d3707d_100x100.jpg&newxsize=100&newysize=100&fileout) [newxsize=100&newysize=100&fileout](http://www.suconel.com/virtual/components/com_virtuemart/show_image_in_imgtag.php?filename=resized%2FSENSOR_DIGITAL_I_51ed4a6d3707d_100x100.jpg&newxsize=100&newysize=100&fileout)

**Anexo A. Simulación en Proteus**

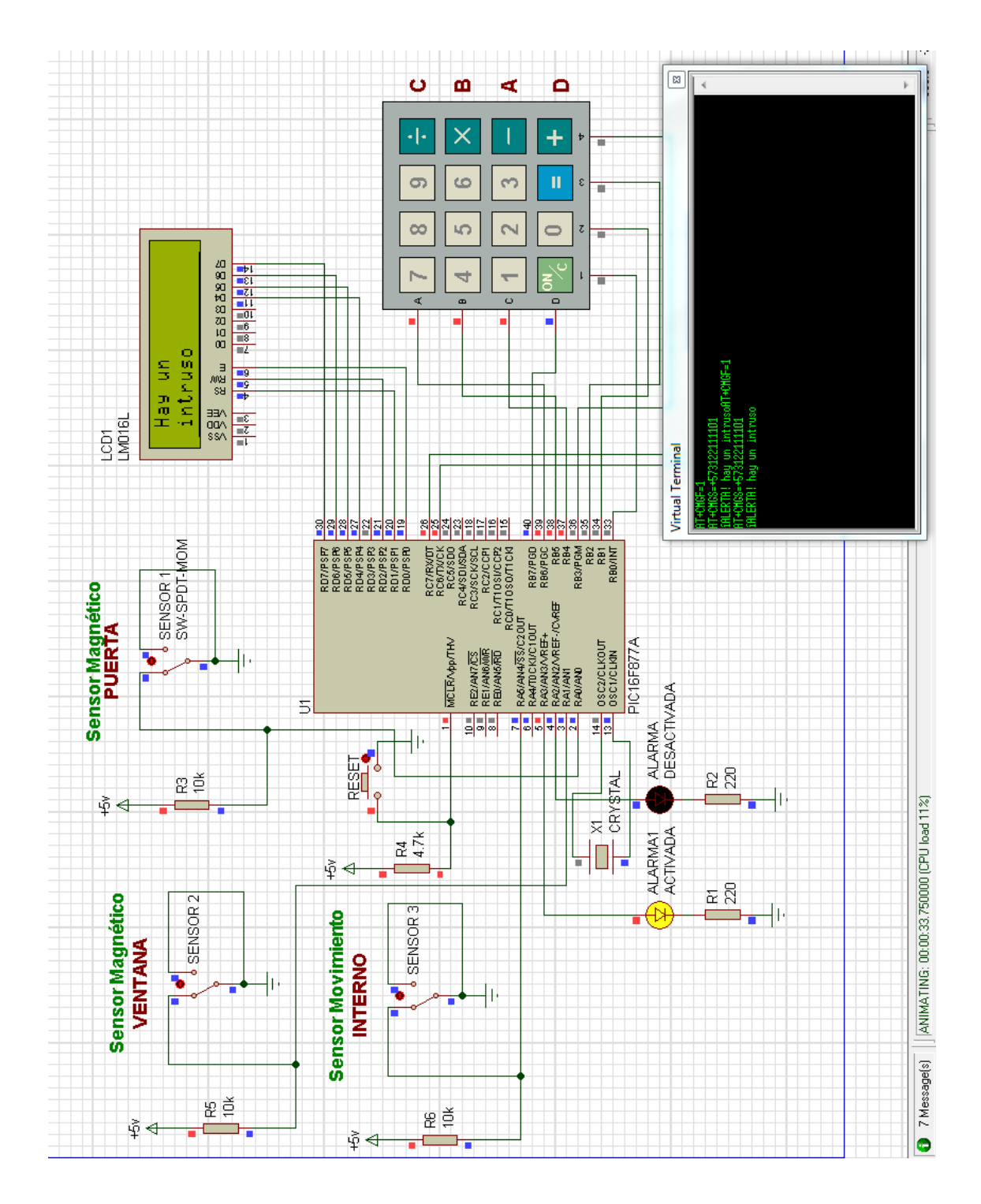

# **Anexo B. Conexión del módulo GSM con PC**

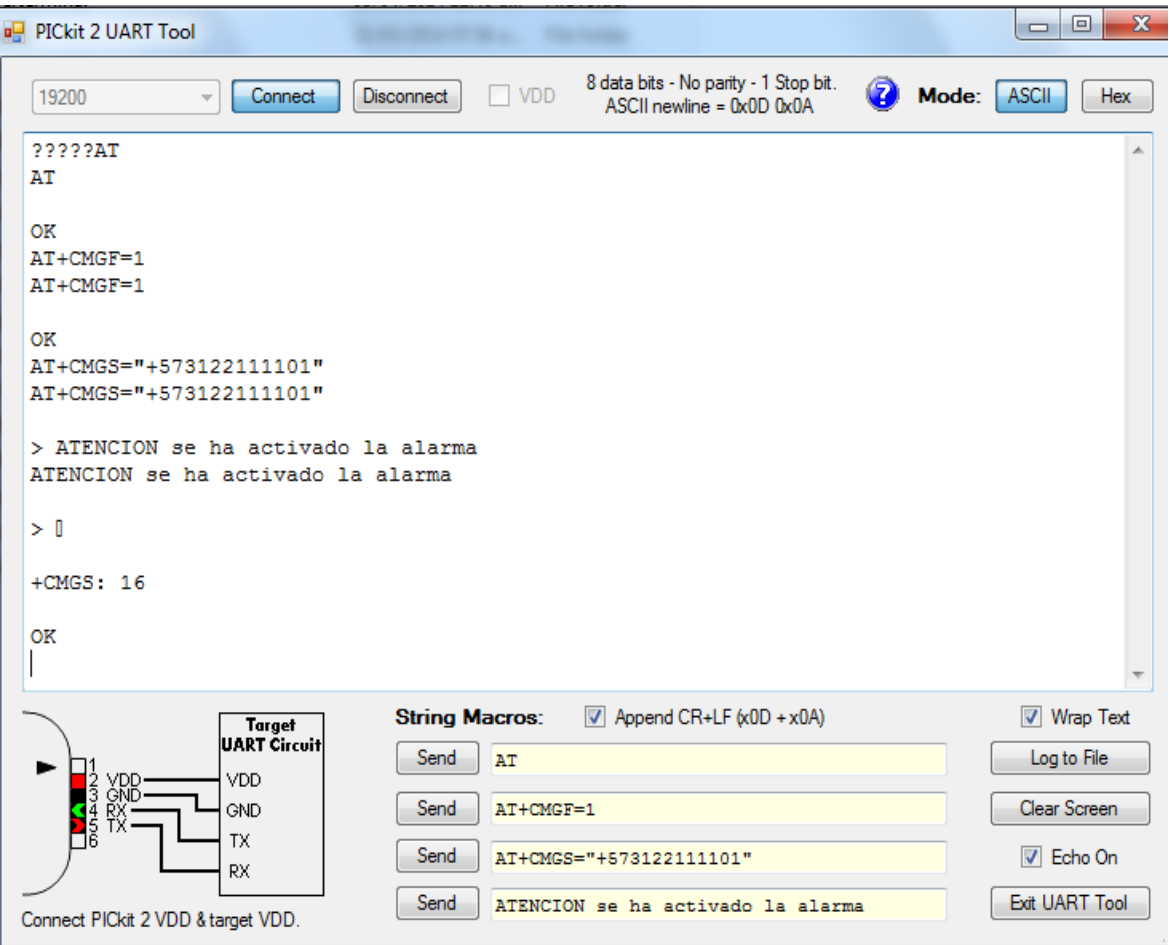

#### **Anexo C. Manual de usuario**

El sistema consta de algunos dispositivos por los cuales se puede controlar la activación del sistema de seguridad, los dispositivos son: un módulo GSM que será el encargado de enviar el mensaje de texto al activarse la alarma, este módulo funciona con una sim card el cual tiene como número 320-510-7643 y se debe recargar para su uso. También lleva un display LCD en el cual el usuario podrá visualizar mensajes que le indicaran que opción ejecutar y un teclado matricial con el cual se podrá controlar dicho sistema. Además de estos, cuenta con varios sensores los cuales están ubicados en diferentes lugares dentro de la vivienda y los cuales detectarán un intruso.

Hay que tener en cuenta que por medio del display LCD se podrán visualizar diferentes mensajes que guiaran al usuario para el uso del sistema.

#### **Instrucciones de manejo**

Nota aclaratoria: la tecla " D" funciona como si fuera el ENTER.

El primer mensaje que aparece en el LCD es el nombre del sistema

<span id="page-27-0"></span>Figura 7. Mensaje inicial

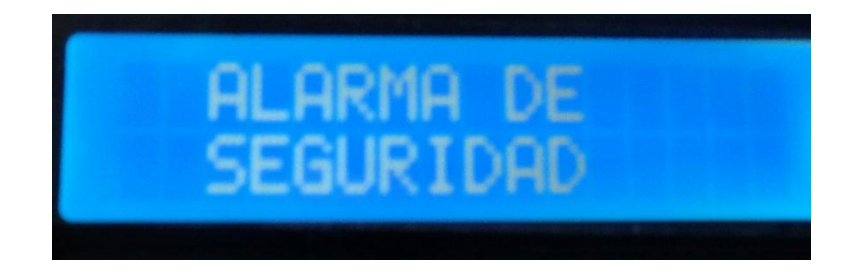

Luego del mensaje inicial aparece otro mensaje donde nos indica que debemos presionar una tecla para poder continuar.

<span id="page-28-0"></span>Figura 8. Presionar tecla para continuar

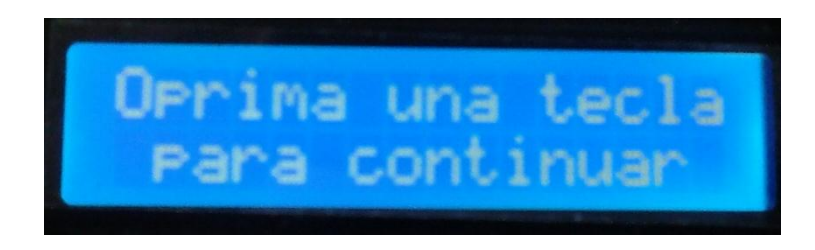

Y aparece el mensaje de bienvenida al usuario del sistema de alarma.

<span id="page-28-1"></span>Figura 9. Mensaje de bienvenida

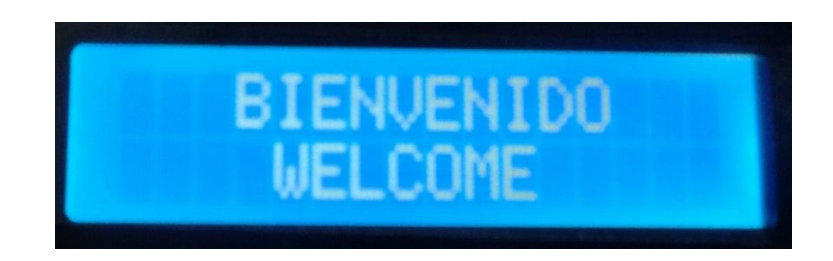

Luego se debe escoger si se desea entrar al administrador o ingresar directamente al sistema; para Administrador presiona la tecla A y la contraseña es 123, y si ingresa directamente presiona la tecla B con contraseña 123, luego se finaliza con la tecla D que es el equivalente del enter.

<span id="page-29-0"></span>Figura 10. Opciones de ingreso

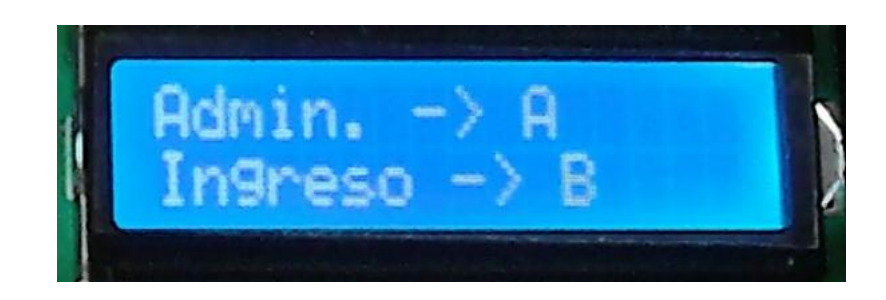

Figura 11. Ingresar clave de administrador

<span id="page-29-1"></span>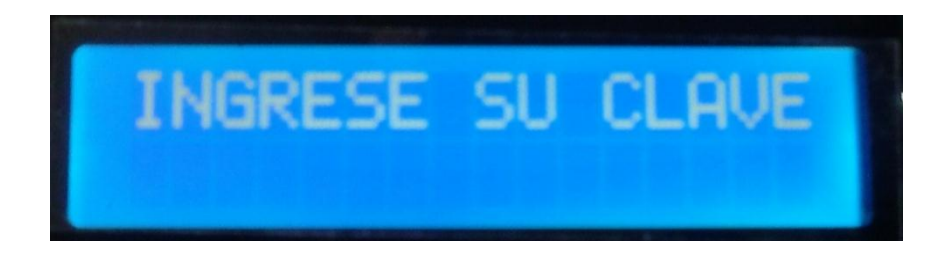

Cuando el usuario tiene el rol de administrador puede realizar dos operaciones que son: cambiar las claves (presionar tecla A) o cambiar el número del celular (presionar la tecla B).

<span id="page-29-2"></span>Figura 12. Opciones del administrador

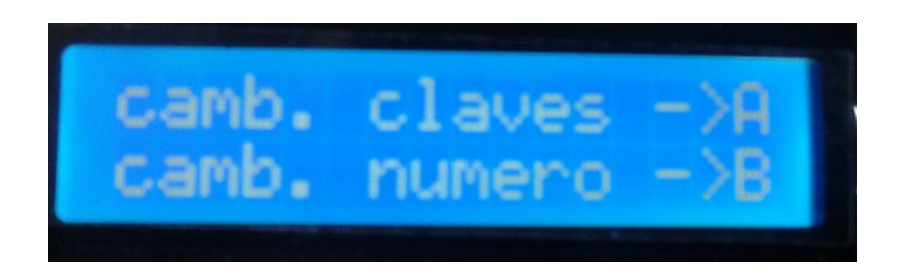

Si eligió la opción A (cambio de claves) aparecerá el siguiente mensaje y luego se selecciona si la clave que desea cambiar es la de administrador o de usuario.

<span id="page-30-0"></span>Figura 13. Seleccionar tipo de cambio de clave

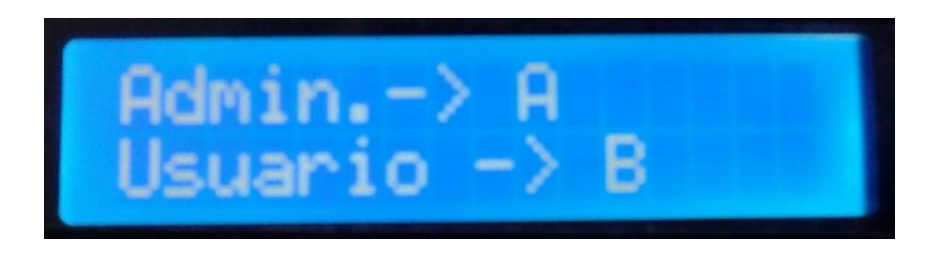

Figura 14. Nueva clave

<span id="page-30-1"></span>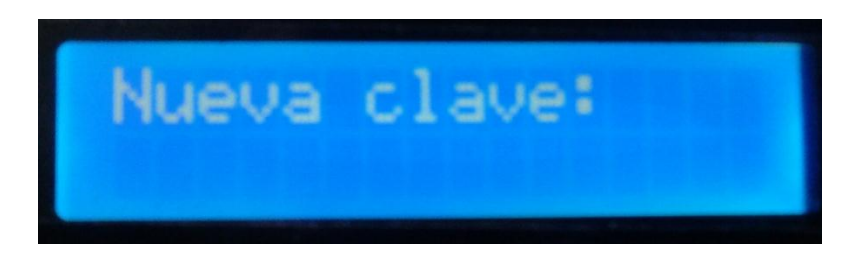

Ahora que, si eligió la opción B (cambio de número del celular) aparecerá el mensaje solicitando el nuevo número telefónico.

<span id="page-30-2"></span>Figura 15. Nuevo número telefónico

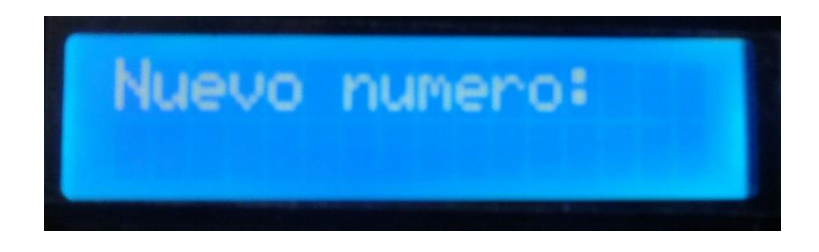

Si no ingresa como administrador sino directamente al sistema (eligió la opción B, ver figura 12), la contraseña es 123 y termina presionando la letra D (que es el enter). El sistema le solicita la clave de usuario, así:

<span id="page-31-0"></span>Figura 16. Ingresar clave de usuario

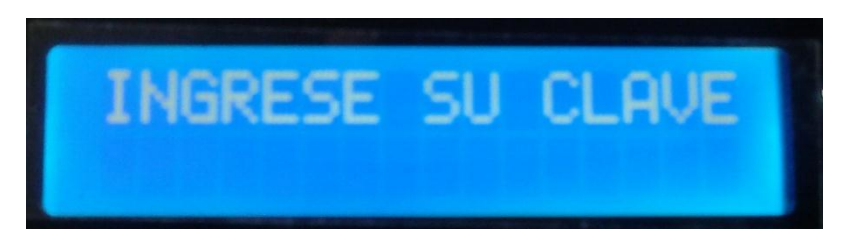

Le informa que tiene acceso y le pregunta si quiere activar (tecla C) o desactivar (tecla D) la alarma.

<span id="page-31-1"></span>Figura 17. Activación o desactivación de alarma

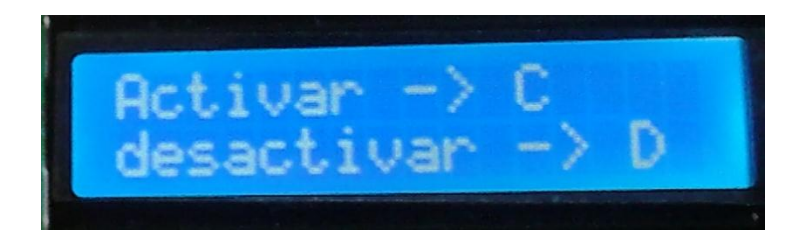

En caso de ser activada se enciende un led de color verde indicando su activación y si la desactiva se enciende un led de color rojo indicando que su desactivación.

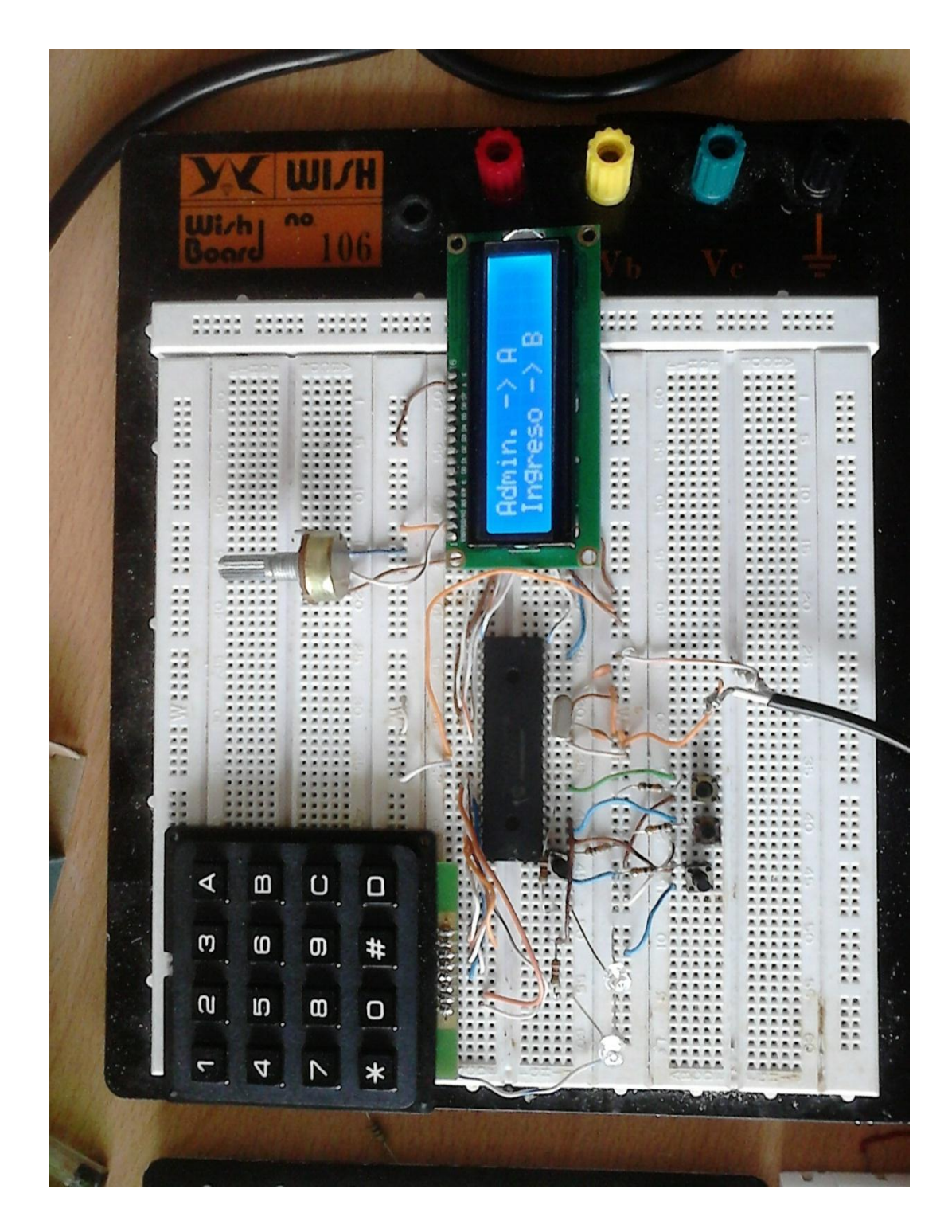

**Anexo D. Montaje en el protoboard**

#### **Anexo E. Programa del Microcontrolador**

```
#include <16f877a.h> //pic a utilizar
#fuses XT,NOWDT,NOPROTECT,PUT,NOLVP,NOBROWNOUT //ordenes para 
el programador
#use delay (clock=4000000) //Fosc=4Mhz
#include<kbd4x4.c> 
#include<lcd.c> //librería manejo LCD 8bits
#byte porta=0x05
#use fast_io(b)
#use fast_io(d)
#use RS232(BAUD=19200,BITS=8,PARITY=N,XMIT=PIN_C6,RCV=PIN_C7)
```

```
void menu_inicial(void);
void admin(void);
void menu_admin(void);
void usuario(void);
void cambio_admin(void);
void cambio_usuario(void);
void cambio_numero(void);
char clave[16],a,c,limit;
char clavea[16]={'1','2','3'};
char clavec;
#rom 0x2100={'1','2','3'}
```
char NUMERO[16],d; char NUMEROd[16] = {'3','1','2','2','1','1','1','1','0','1'}; char limtad=10;

```
char limita=3;
int k=0, j;signed char i, e,n;
boolean var=0; // variable donde se almacena la tecla presionada
void main(void)
{
setup_adc_ports(NO_ANALOGS); // Puertos A y B (Digital I/O)
  set_tris_a(0b00100011);
  bit_clear(porta,2);
  bit_clear(porta,3);
bit_clear(porta,0);
  bit_clear(porta,1); 
  bit_clear(porta,5);
  inicio:
  while(k=1){
//________SENSOR 1_______________
    if(input(PIN_A0)){
   for(j=0;j<2;j++){}k=0;printf("AT+CMGF=1\r");
delay_ms(500);
printf("AT+CMGS=+57%s\r",NUMEROd);
delay_ms(500);
printf("¡ALERTA! puerta abierta");
```

```
delay_ms(500);
putchar(0x1a);
}
   do{a=kbd_getc(); 
  lcd_putc(" \f puerta \n"); // hasta presionar una tecla.
  lcd_putc (" \n abierta \n");
  delay_ms(500);
   \text{while}(a == 0); } 
//_______SENSOR 2__________
```

```
 if(input(PIN_A1)){
   for(i=0; j<2; j++){
    k=0;
printf("AT+CMGF=1\r");
delay_ms(500);
printf("AT+CMGS=+57%s\r",NUMEROd);
delay_ms(500);
printf("¡ALERTA! ventana abierta");
delay_ms(500);
putchar(0x1a);
}
   do{a=kbd_getc(); 
  lcd_putc(" \f ventana \n"); // hasta presionar una tecla.
  lcd_putc (" \n abierta \n");
  delay_ms(500);
    }while(a==0);
    }
```

```
//_______SENSOR 3__________
```

```
 if(input(PIN_A5)){
   for(j=0;j<2;j++){}k=0;
printf("AT+CMGF=1\r");
delay_ms(500);
printf("AT+CMGS=+57%s\r",NUMEROd);
delay_ms(500);
printf("¡ALERTA! hay un intruso");
delay_ms(500);
putchar(0x1a);
}
   do{a=kbd_getc(); 
  lcd_putc(" \f Hay un \n"); // hasta presionar una tecla.
  lcd_putc (" \n intruso \n");
  delay_ms(500);
   }while(a==0);
    }
   }
   lcd_init();
 for(;;)
  {
  lcd_putc(" \f ALARMA DE \n");
  lcd_putc (" \n SEGURIDAD \n");
  delay_ms(1500);
  do{a=kbd_getc(); 
 lcd_putc(" \fOprima una tecla \n"); // hasta presionar una tecla.
  lcd_putc (" \n para continuar \n");
  delay_ms(300);
```

```
}while(a==0);
  delay_ms(500);
 menu_inicial(); \frac{1}{2} // Salto a menú principal.
  goto inicio;
 }
}
//==============================================================
//Saludo inicial.
//==============================================================
void menu_inicial (void)
{
 lcd_init(); //initializa lcd
 lcd_putc(" BIENVENIDO\n"); // Escribe en el lcd
delay_ms(500); \blacksquare //Espero dos segundos
 lcd_putc(" WELCOME"); //Escribo en la segunda fila
delay_ms(2000); \sqrt{2} //Espero tres segundos
 uno: //Etiqueta UNO.
  lcd_putc("\fAdmin. -> A \nIngreso -> B"); //solicitud de clave.
for(;;)
  {
  do{a=kbd_getc();
  }while(a==0); //Hasta pulsar una tecla.
 if(a == 'A') {
   admin();
   delay_ms(1000);
   break;
   }
 if(a == 'B')
```

```
38
```

```
 {
    usuario();
    delay_ms(1000);
    break;
   }
  if(a!= 'A' && 'B')
   {
    lcd_putc("\fTecla incorrecta\ncorrija x favor.");
    delay_ms(2000);
    goto uno;
   }
  }
}
//==============================================================
// Colocar clave
//==============
void usuario(void)
{
  dos:
  lcd_putc("\fINGRESE SU CLAVE\n");
 for(i=0; ; i++) { //bucle no sale...
   do{a=kbd_getc();
    }while(a==0); //...pulsar una tecla
   lcd_putc("*");
  if(a == 'C' || a == 'D') //si se pulsa C o D se sale de la función
    {
   if(i == 0) //no se sale...
     {
```

```
 lcd_putc("\nEscribe una!");
    delay_ms(1000);
    lcd_putc("\n");
    lcd_gotoxy(1,2);
   i = -1;
    continue;
   } //...poner una clave valida
  if(i!=limita) //para ser correcto debe tener la longitud correcta
   var=1;
  break; \frac{1}{s} //salimos si se pulsa tecla * o #
  }
  if(a!=read_eeprom(i) ) //comprobación de caracteres correctos
  var=1; //No es correcto->clave incorrecta
 } //...hasta pulsar * o #
 if(var>0)
 { //Clave incorrecta
 lcd_putc("\fAcceso denegado\n Reintente!" );
 delay_ms(2000);
  break;
 }
 else
 { //Clave correcta
 lcd_putc("\fAcceso permitido ");
  delay_ms(1000);
 lcd_putc("\fActivar -> C \ndesactivar -> D");
 for(;;)
 do{a=kbd_getc();
 }while(a==0);
```
{

```
if(a=='C') {
  lcd_putc("\f Alarma activada");
   bit_set(porta,3); 
  k=1;
   bit_clear(porta,2);
  break;
   }
 if(a ==' D') {
  lcd_putc("\f Alarma desactivada");
   bit_set(porta,2);
   bit_clear(porta,3);
  break;
  } 
  }
  }
var=0; //reset var
}
//==============================================================
// Pedir la clave del administrador
//==============================================================
void admin(void)
{
  lcd_putc("\fINGRESE SU CLAVE\n");
 for(e=0; ;e++) { //bucle no sale...
```

```
41
```

```
 do{a=kbd_getc();
  }while(a==0); //...pulsar una tecla
 lcd_putc("*");
if(a=='C' || a=='D') //si se pulsa C o D se sale de la función
  {
 if(e == 0) //no se sale...
   {
   lcd_putc("\nEscribe una!");
   delay_ms(1000);
   lcd_putc("\n");
   lcd_gotoxy(1,2);
  e = -1;
   continue;
   } //...poner una clave valida
 if(e!=limita) //para ser correcto debe tener tb longitud correcta
  var=1;
 break; //salimos si se pulsa tecla * o #
  }
 if(a!=clavea[e]) //comprobación de caracteres correctos
 var=1; //No es correcto->clave incorrecta
 } //...hasta pulsar * o #
 if(var>0)
 { //Clave incorrecta
 lcd_putc("\f Clave\n Incorrecta!" );
 delay_ms(2000);
 break;
 }
 else
 { //Clave correcta
```

```
42
```

```
 lcd_putc("\f Clave\n Correcta!");
   delay_ms(1000);
   menu_admin();
  }
 var=0; //reset var
}
//==============================================================
// Menú del Administrador
//==============================================================
void menu_admin(void)
{
  lcd_putc("\fcamb. claves ->A");
  lcd_putc("\ncamb. numero ->B");
    do{a=kbd_getc();
    }while(a==0);
  if(a == B') {
    cambio_numero();
    break;
    }
  if(a ==' A') { 
  tres:
  lcd_putc("\f Puede cambiar\n claves de...");
  delay_ms(2000);
  lcd_putc("\fAdmin.-> A\nUsuario -> B");
 for(;;)
  {
   do{a=kbd_getc();
```

```
 }while(a==0);
if(a=='A') {
    cambio_admin();
    break;
   }
  if(a=='B') {
    cambio_usuario();
    break;
   }
   if(a!= 'A' && 'B')
   {
    lcd_putc("\fTecla incorrecta\ncorrija x favor.");
    delay_ms(2000);
    goto tres;
   }
  }
}
}
//==============================================================
// Cambio de clave al Administrador
//==============================================================
void cambio_admin(void)
{
  lcd_putc("\fNueva clave:\n"); //presentación
  for(e=0;e<16;e++)
  {
   do{a=kbd_getc(); //espera hasta...
```

```
 }while(a==0); //...pulsar una tecla
  if(a=='C' || a=='D') //si se pulsa * o # se sale de la función
   {
   if(e == 0) //no se sale...
     {
     lcd_putc("\nEscribe una!" );
     delay_ms(500);
     lcd_putc("\n " );
     lcd_gotoxy(1,2);
     e=-1;
    continue; \frac{1}{2} //...hasta poner una clave valida
    }
    lcd_putc("\fGuardando clave\n nueva ...");
    delay_ms(2000);
    lcd_putc("\f Nueva clave\n guardada ...");
   break; \frac{1}{s} //salir de función nueva_clave
   }
   lcd_putc(a);
  limita=e+1; //longitud de la clave
  clavea[e]=a; //almacena clave(máximo 16 caracteres)
  }
}
//==========================
// Cambiar la clave al usuario.
//==============================================================
void cambio_usuario(void)
{
  lcd_putc("\fNueva clave:\n"); //presentación
 for(i=0; i<16; i++)
```

```
45
```

```
 {
  do{a=kbd_getc(); //espera hasta...
   }while(a==0); //...pulsar una tecla
  if(a=='C' || a=='D') \frac{1}{s} //si se pulsa * o # se sale de la función
   {
   if(i == 0) //no se sale...
     {
     lcd_putc("\nEscribe una!" );
     delay_ms(500);
     lcd_putc("\n " );
     lcd_gotoxy(1,2);
    i = -1;
     continue; //...hasta poner una clave valida
     }
    lcd_putc("\fGuardando clave\n nueva ...");
    delay_ms(2000);
    lcd_putc("\f Nueva clave\n guardada ...");
   break; \frac{1}{100} //salir de función nueva_clave
   }
   lcd_putc(a);
  limit=i+1; \frac{1}{2} //longitud de la clave
 write_eeprom(i,a); \frac{1}{2} // lo que voy a guardar en la eeprom
  }
}
//==============================================================
// Cambiar numero de celular
//==============================================================
void cambio_numero(void)
{
```

```
 lcd_putc("\fNuevo numero:\n"); //presentación
for(n=0; n<16; n++) {
 do{a=kbd_getc(); //espera hasta...
  }while(a==0); //...pulsar una tecla
 if(a == 'C' || a == 'D') //si se pulsa * o # se sale de la función
  {
  if(n == 0) //no se sale...
   {
    lcd_putc("\nEscribe una!" );
    delay_ms(500);
    lcd_putc("\n " );
    lcd_gotoxy(1,2);
   n = -1;
   continue; \frac{1}{2} //...hasta poner una clave valida
   }
   lcd_putc("\fGuardando numero\n nuevo ...");
   delay_ms(2000);
   lcd_putc("\f Nuevo numero\n guardado ...");
  break; \frac{1}{s} //salir de función nueva_clave
  }
  lcd_putc(a);
 limit=n+1; \frac{1}{2} //longitud de la clave
  NUMEROd[n]=a; //almacena clave (máximo 16 caracteres) 
 }
```
}